[Admin-Client](https://wiki.ucware.com/gui/admin-client?do=showtag&tag=gui%3AAdmin-Client), [Rufumleitung](https://wiki.ucware.com/func/rufumleitung?do=showtag&tag=func%3ARufumleitung)

**Versionshinweis:** Dieser Artikel beschreibt eine neue Funktion von [UCware 6.0](https://wiki.ucware.com/release/ucware6).

# **Verfügbare Rufumleitungsbedingungen im Admin-Client**

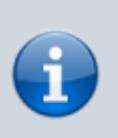

### **Querverweise:**

- Für eine Einführung zum Thema Rufumleitung lesen Sie den zugehörigen [Überblicksartikel](https://wiki.ucware.com/adhandbuch/rufumleitung/ueberblick).
- Zur Einrichtung erweiterter Rufumleitungsprofile lesen Sie den [zugehörigen Artikel](https://wiki.ucware.com/adhandbuch/rufumleitung/erweitert).

Der UCware Server kann eingehende Anrufe bei Bedarf automatisch zu einem festgelegten Ziel umleiten oder beenden. Die dafür erforderlichen Regeln werden in sogenannten **Rufumleitungsprofilen** zusammengefasst.

**Erweiterte** Profile erlauben dabei eine freie Kombination aller verfügbaren [Umleitungsarten](https://wiki.ucware.com/adhandbuch/rufumleitung/umleitungsarten) und -bedingungen. Daher eignet sich dieser Profiltyp in erster Linie als passgenaue Lösung für besondere Anwendungsfälle.

In diesem Artikel erfahren Sie, welche **Bedingungen** Sie den Regeln erweiterter Profile zuweisen können.

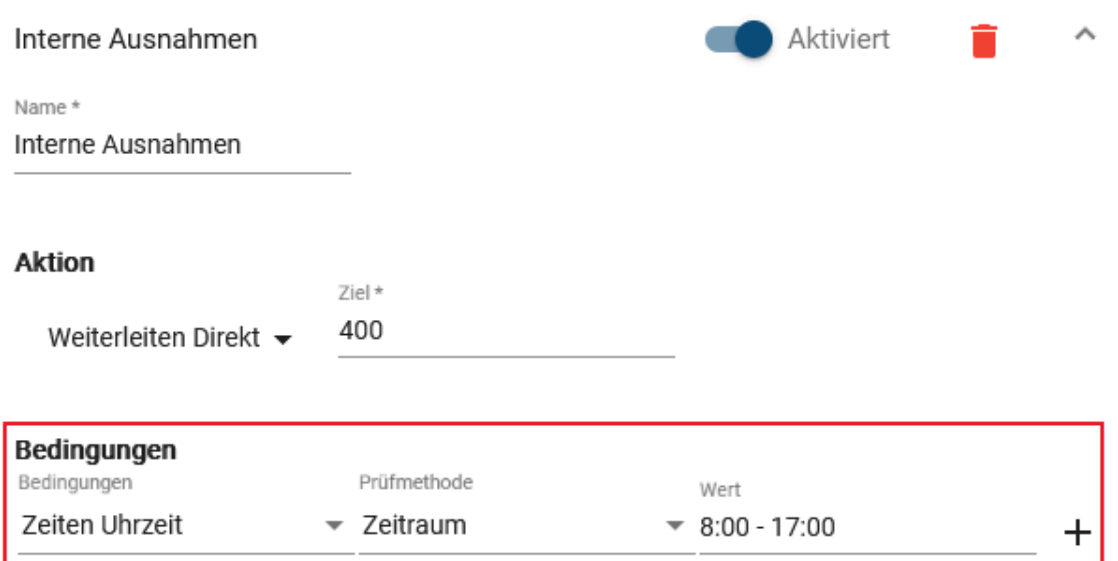

Dabei sind fünf Kategorien verfügbar:

- [Anrufoptionen](#page-1-0)
- [Status](#page-1-1)
- [Timer](#page-1-2)
- [Zeiten](#page-1-3)
- [Zieloptionen](#page-2-0)

Abhängig von der gewählten Bedingung ist die zusätzliche Angabe einer **Prüfmethode** und/oder eines **Wertes** erforderlich. Der UCware Server prüft eingehende Anrufe jeweils anhand der angegebenen Methode. Eine Bedingung gilt als erfüllt, wenn der hinterlegte Wert dabei als **wahr** erkannt wird.

In einem erweiterten Rufumleitungsprofil können Sie pro Regel mehrere Bedingungen festlegen. Eine Regel trifft zu, wenn **alle** zugehörigen Bedingungen erfüllt sind.

## <span id="page-1-0"></span>**Anrufoptionen**

#### **Hinweis:**

Die Caller-ID externer Anrufer wird ggf. durch [eingehende CID-Regeln](https://wiki.ucware.com/adhandbuch/routen/rusp#eingehende_cid-regeln) umgeschrieben. Berücksichtigen Sie dies bei der Eingabe von Werten für die Option **Anrufernummer**. Geben Sie beispielsweise die Amtskennziffer 0 nur an, wenn Sie bei der Umschreibung erhalten bleibt.

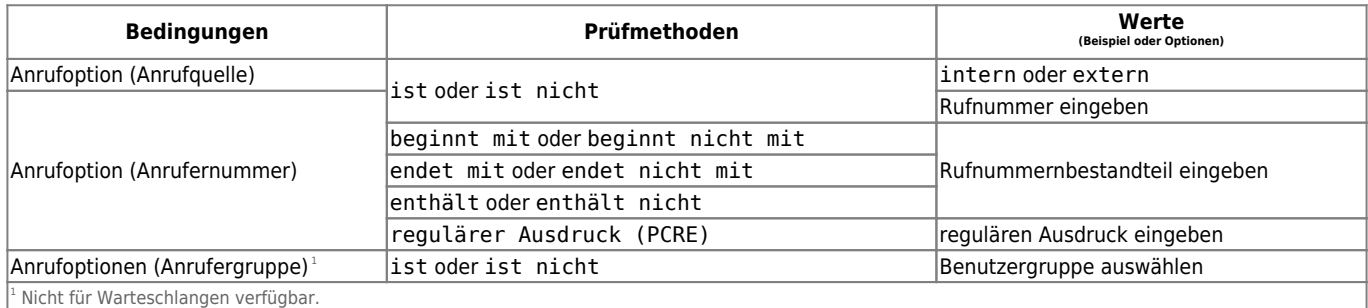

## <span id="page-1-1"></span>**Status**

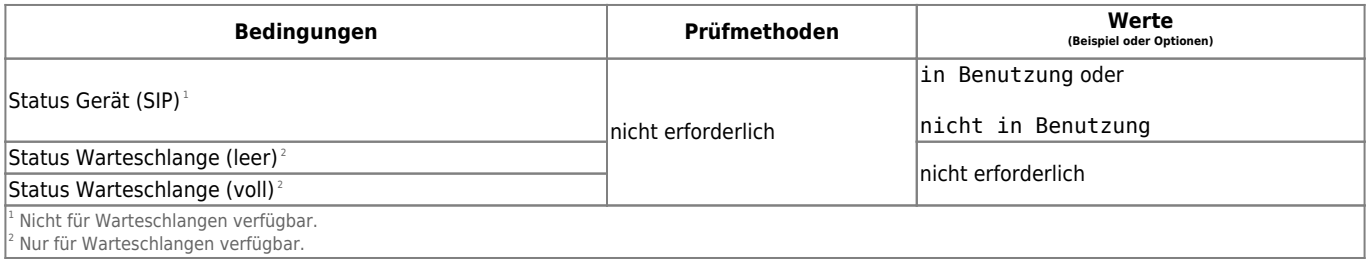

## <span id="page-1-2"></span>**Timer**

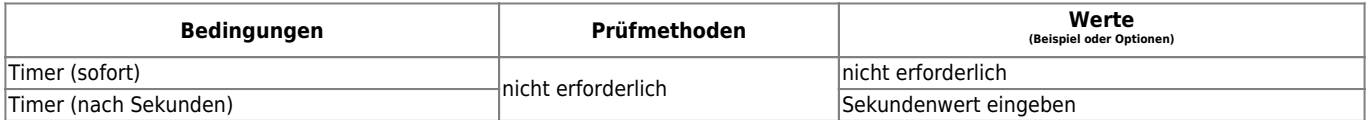

## <span id="page-1-3"></span>**Zeiten**

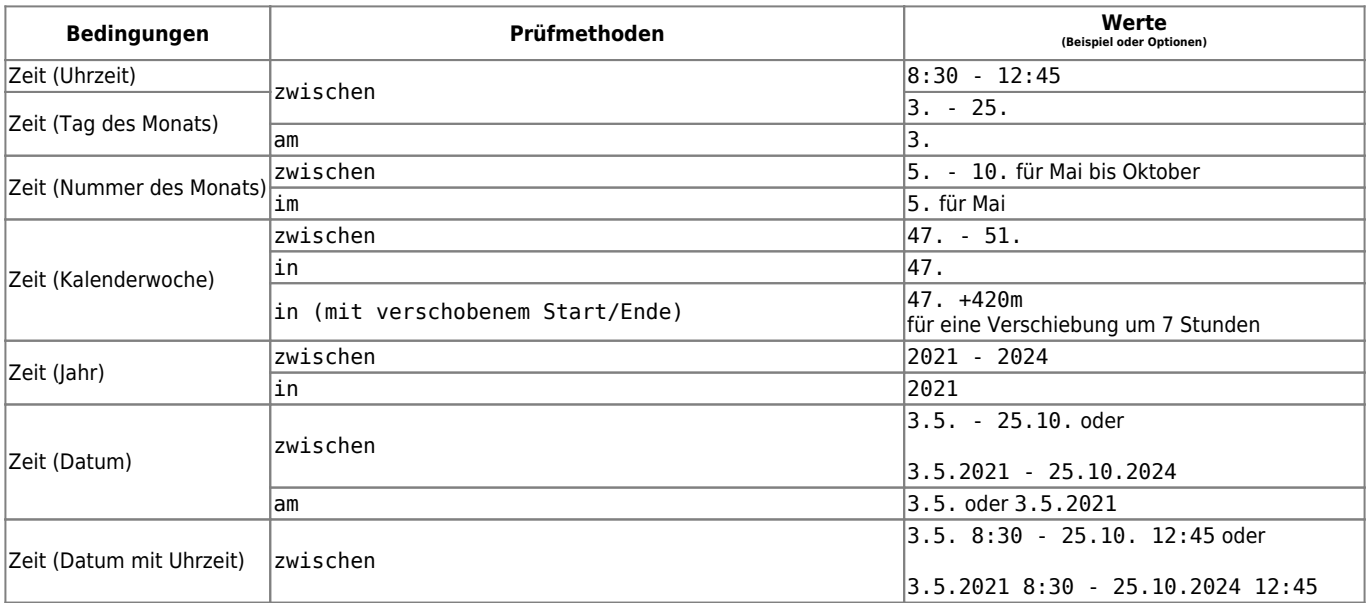

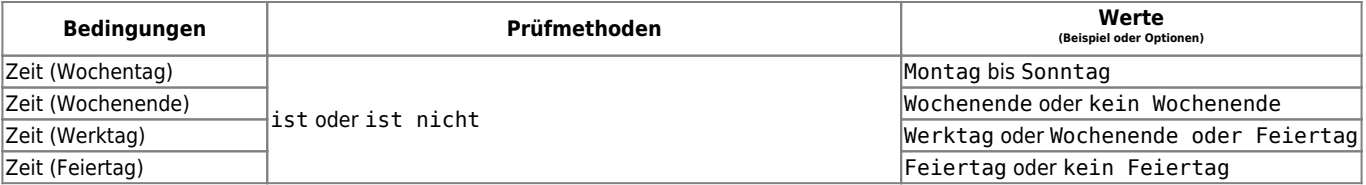

## <span id="page-2-0"></span>**Zieloptionen**

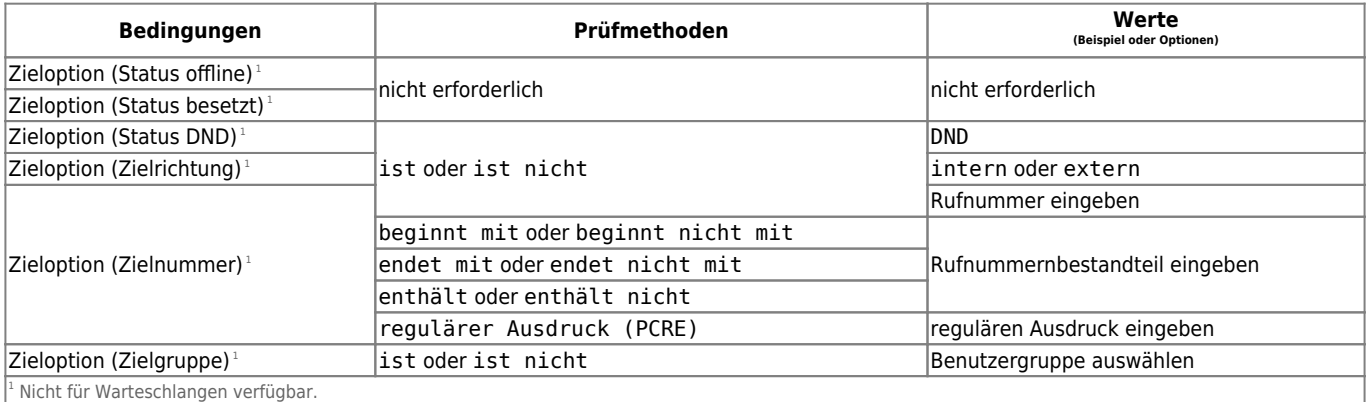

From: <https://wiki.ucware.com/> - **UCware-Dokumentation**

Permanent link: **<https://wiki.ucware.com/adhandbuch/rufumleitung/bedingungen>**

Last update: **17.01.2024 10:14**

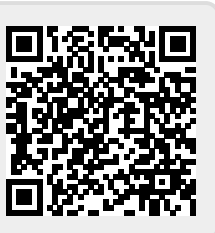